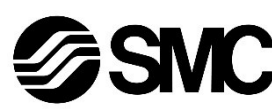

# **Betriebsanleitung**

# **Feldbuskomponente - Feldbusmodul für CompoBus/S**

# **EX140-SCS1 / -SCS2**

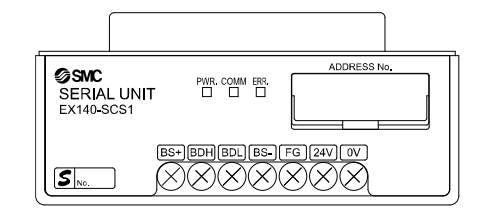

Diese Sicherheitsvorschriften sollen vor gefährlichen Situationen und/oder Sachschäden schützen. In diesen Hinweisen wird die potenzielle Gefahrenstufe mit den Kennzeichnungen "Achtung", "Warnung" oder "Gefahr" bezeichnet.

Die bestimmungsgemäße Verwendung dieses Produktes ist die Steuerung von pneumatischen Ventilen und I/O bei Verbindung mit dem CompoBus/S-Protokoll.

# **1 Sicherheitsvorschriften**

Sie alle sind wichtige Hinweise für die Sicherheit und müssen zusätzlich zu den internationalen Normen (ISO/IEC) \*1) und anderen Sicherheitsvorschriften beachtet werden.

\*1) ISO 4414: Fluidtechnik – Allgemeine Regeln und sicherheitstechnische Anforderungen an Pneumatikanlagen und deren Bauteile.

ISO 4413: Fluidtechnik – Allgemeine Regeln und sicherheitstechnische Anforderungen an Hydraulikanlagen und deren Bauteile.

IEC 60204-1: Sicherheit von Maschinen – Elektrische Ausrüstung von Maschinen. (Teil 1: Allgemeine Anforderungen)

ISO 10218-1: Industrieroboter – Sicherheitsanforderungen - Teil 1: Roboter.

- Weitere Informationen finden Sie im Produktkatalog, in der Betriebsanleitung und in den Vorsichtsmaßnahmen beim Umgang mit SMC-Produkten.
- Bewahren Sie diese Bedienungsanleitung für spätere Einsichtnahme an einem sicheren Ort auf.

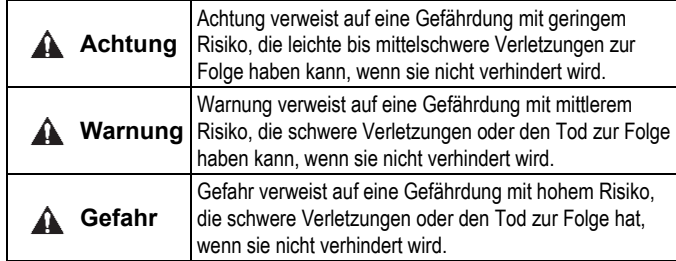

# **Warnung**

- **Stellen Sie stets sicher, dass alle relevanten Sicherheitsgesetze und -normen erfüllt werden.**
- Alle Arbeiten müssen von einer qualifizierten Person in sicherer Art und Weise sowie unter Einhaltung der nationalen Vorschriften durchgeführt werden.

#### **Achtung**

- Sehen Sie eine Erdung vor, um die Störfestigkeit des Feldbussystems zu gewährleisten.
- Die Erdung sollte individuell mit einem kurzen Kabel in Gerätenähe erfolgen.
- Siehe Betriebsanleitung auf de SMC-Website (URL: [https://www.smcworld.com\)](https://www.smcworld.com/) für weitere Sicherheitsvorschriften.
- Kundenspezifische Sonderprodukte (-X) haben möglicherweise andere als die in diesem Abschnitt gezeigten technischen Daten. Wenden Sie sich für spezifische Zeichnungen bitte an SMC.

# **2 Technische Daten**

#### **2.1 Allgemeine technische Daten**

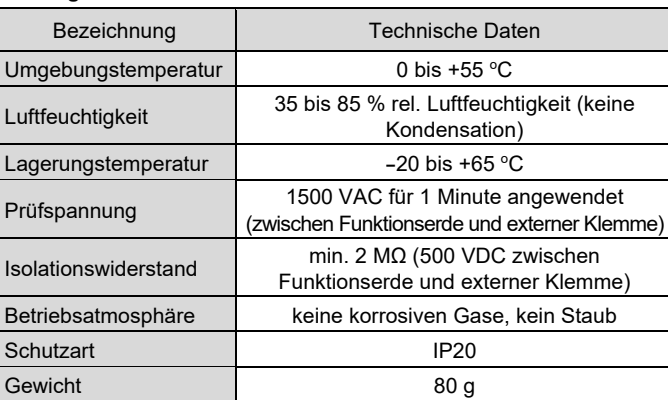

#### **2.2 Elektrische Daten**

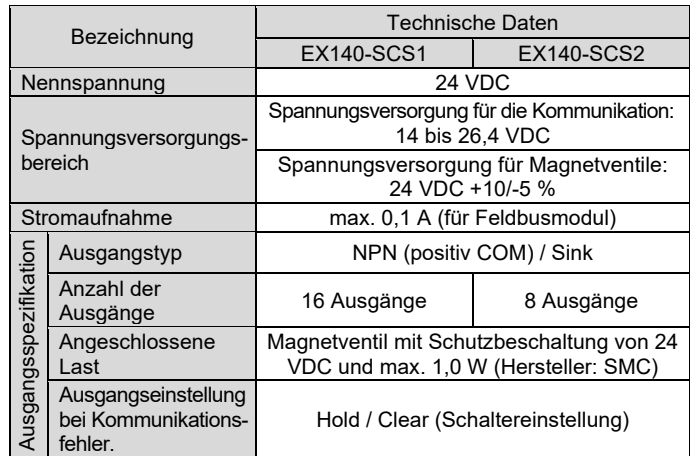

#### **2.3 Technische Daten Kommunikation**

Wenn das Netzwerk in Form einer T-Abzweigung angeschlossen ist, muss ein Endwiderstand an das Ende des längsten Zweigkabels (am weitesten vom Master entfernt) angeschlossen werden.

- Das Feldbusmodul ist ein Remote mit Mehrfachspannungsversorgung und benötigt zwei separate Spannungsversorgungen für die Kommunikation und die Magnetventile.
- (1) Spannungsversorgung für die Kommunikation
- Wenn das VCTF-Kabel für die Kommunikation verwendet wird, muss das Feldbusmodul über ein separates Kabel mit Spannung versorgt werden

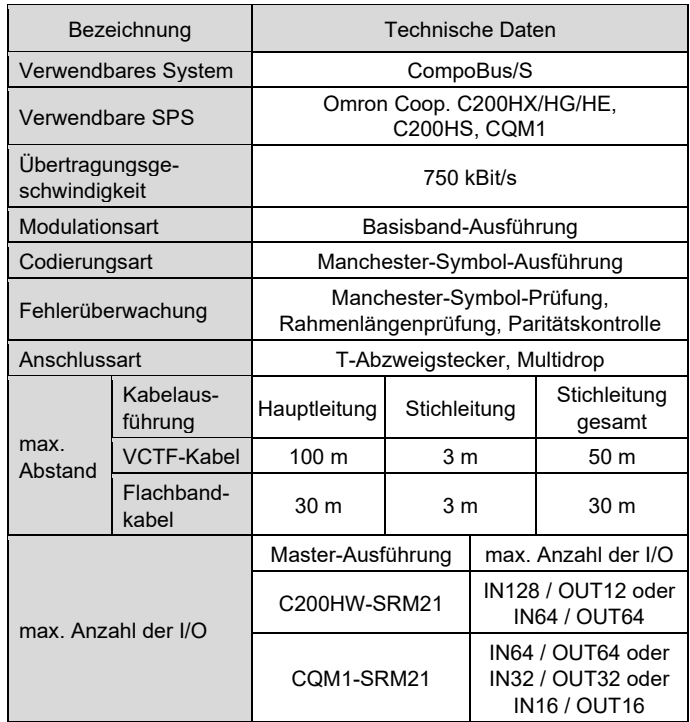

Wenn das CompoBus/S-Flachkabel für die Kommunikation verwendet wird, wird das Feldbusmodul über das Flachbandkabel mit Spannung versorgt

# **3 Bezeichnung und Funktion der Teile**

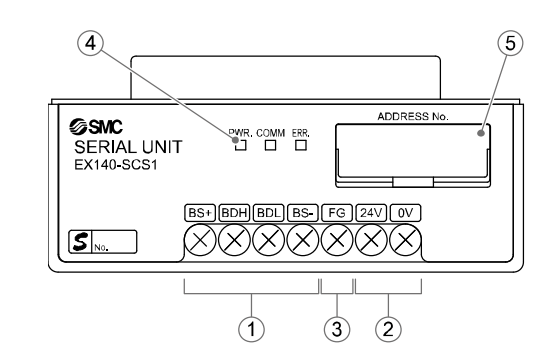

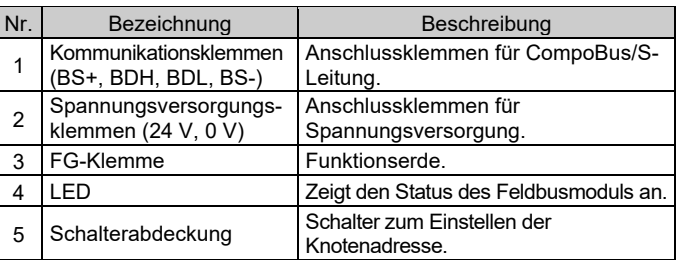

#### **4 Installation**

#### **4.1 Montage**

# **Warnung**

- Das Produkt erst installieren, wenn die Sicherheitsvorschriften gelesen und verstanden worden sind.
- Verwendbare Ventilserien: SQ1000, SQ2000, SZ3000
- Siehe die Betriebsanleitung für die entsprechende Mehrfachanschlussplatte auf der SMC-Website (URL: [https://www.smcworld.com\)](https://www.smcworld.com/) für die Montage.

#### **Achtung**

- Stellen Sie sicher, dass die Spannungsversorgung ausgeschaltet ist. • Sicherstellen, dass keine Fremdkörper im Feldbusmodul vorhanden
- sind.
- Bei einer fehlerhaften Montage des Moduls können die internen Leiterplatten beschädigt werden oder Flüssigkeit und/oder Staub kann in das Modul eindringen.

#### **4.2 Umgebung**

#### **Warnung**

- Nicht in Umgebungen verwenden, in denen korrosive Gase, Chemikalien, Salzwasser oder Dampf vorhanden sind.
- Nicht in Umgebungen einsetzen, in denen Explosionsgefahr besteht. • Das Produkt nicht direktem Sonnenlicht aussetzen. Eine geeignete Schutzabdeckung verwenden.
- Nicht an Orten verwenden, an denen es stärkeren Vibrationen und Stoßkräften ausgesetzt ist als in den technischen Daten angegeben.
- Nicht an Orten einsetzen, an denen es Strahlungswärme ausgesetzt ist, die zu höheren Temperaturen führen könnte als in den technischen Daten angegeben sind.

# **5 Verdrahtung**

# **5.1 Kommunikationsanschluss**

Die Verbindung zwischen dem dedizierten CompoBus/S-Kabel und den Kommunikationsklemmen des Feldbusmoduls ist unten dargestellt.

- Schließen Sie die Signalleitungen an die zugewiesenen Klemmen an (siehe unten).
- Ein geeigneter Schraubendreher ist ein #2 Pozi-Schraubendreher mit einem Gehäuse-Durchmesser von maximal 6 mm.
- Das Anzugsmoment der Klemmen beträgt 0,5 bis 0,6 Nm.

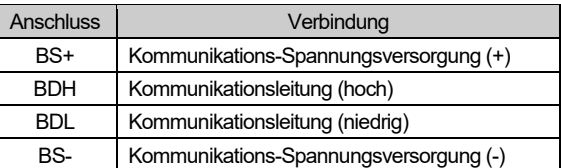

#### **5.1.1 Kabel für Kommunikationsleitung**

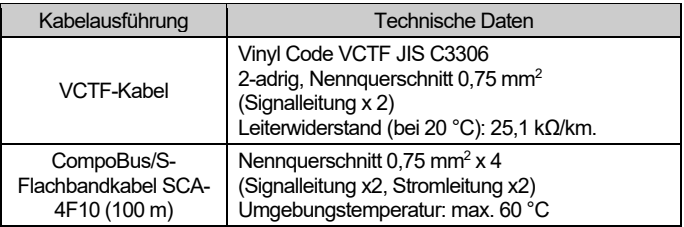

#### **5.2 Abschlusswiderstand**

• Für eine stabile Kommunikation muss ein Endwiderstand am Hauptleitungsende angebracht werden, das sich am gegenüberliegenden Ende des Masters befindet (der am weitesten vom Master entfernte Punkt). Der Endwiderstand wird von der OMRON Corporation unter Bezugnahme auf die nachstehende Tabelle geliefert.

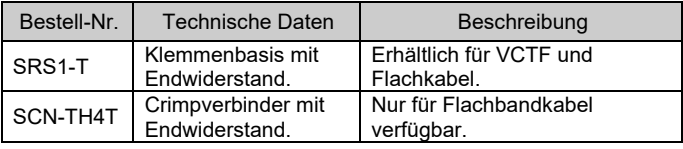

Wenn das Kommunikationskabel an die Klemmenbasis mit Endwiderstand angeschlossen ist, müssen sowohl BDH als auch BDL an den entsprechenden Anschluss angeschlossen werden.

#### **5.3 Spannungsversorgungsanschluss**

(2) Spannungsversorgung für Magnetventile 24 VDC, +10 % -5 % ist erforderlich.

Die Spannungsversorgung und die verwendeten Kabel müssen unter Berücksichtigung des Stromverbrauchs der Magnetventile und der Feldbusmodule ausgewählt werden. Schließen Sie die Drähte an die zugewiesenen Klemmen an.

- Ein geeigneter Schraubendreher ist ein #2 Pozi-Schraubendreher mit einem Gehäuse-Durchmesser von maximal 6 mm.
- Das Anzugsmoment der Klemmen beträgt 0,5 bis 0,6 Nm.

ÜBERSETZUNG DER ORIGINALBETRIEBSANLEITUNG

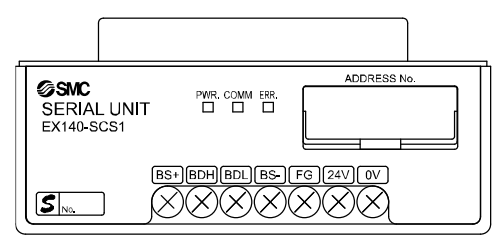

Kommunikationsklemmen

#### EX140-TF2Z151DE

#### **5 Verdrahtung (Fortsetzung)**

# **Achtung**

• Wenn Sie das CompoBus/S-Flachbandkabel für die Kommunikation verwenden, müssen alle nicht verwendeten Kabel der Spannungsversorgung an beiden Enden isoliert werden.

#### **5.4 Erdungsanschluss**

• Erdungsanschluss an Masse (FG) anschließen. Eine eigene Erdung sollte in der Nähe des Produkts installiert werden. Der Erdungswiderstand darf max. 100 Ohm betragen.

- Die Schalter dürfen nur bei abgeschalteter Spannungsversorgung betätigt werden.
- Öffnen Sie die Abdeckung und stellen Sie die Schalter mit einem kleinen Flachschlitzschraubendreher ein. Schließen Sie die Abdeckung nach der Einstellung.
- Stellen Sie die Schalter vor dem Betrieb ein.

#### **6 Einstellung**

#### **6.1 Schaltereinstellungen**

#### **6.1.1 Adresseinstellung**

- Der Einstellbereich der Knotenadresse hängt wie folgt von der Ausführung oder Einstellung des Masters ab.
- 1) Für Hauptmodul (Master) C200HX/HG/HE oder C200HS

Wenn die maximale Anzahl der angeschlossenen Remotes 16 (IN8/OUT8) beträgt, ist der Einstellbereich 0 bis 7.

Wenn die maximale Anzahl der angeschlossenen Remotes 32 (IN16/OUT16) beträgt, ist der Einstellbereich 0 bis 15.

2) Für Hauptmodul CQM1 Die Anzahl der Kanäle, die von der Master-SPS belegt werden, und die Anzahl der Punkte, die von einer Knotenadresse belegt werden, hängen ebenfalls zusammen.

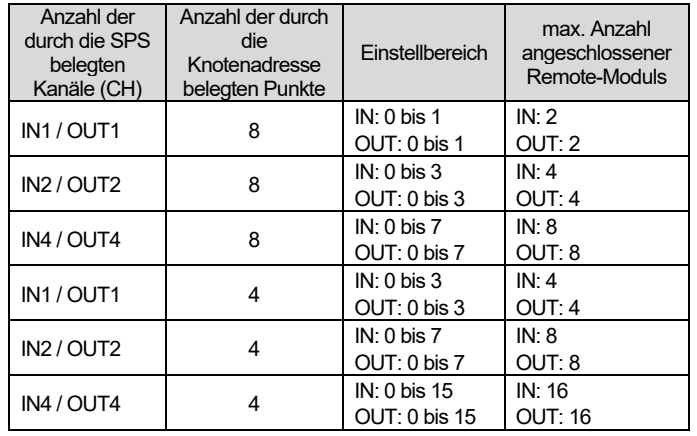

• Die Duplizierung der Knotenadresse in verschiedenen Remotes kann zu Kommunikationsfehlern führen.

• Ein Remote mit 16 Punkten wird in einem Kanal zusammengefasst, obwohl er 2 Remotes mit 8 Punkten belegt. Daher werden Knotenadressen, die nicht auf den Remoten eingestellt sind, wie folgt verwendet.

Wenn die eingestellte Knotenadresse ungerade ist: Die Knotenadresse mit der Nummer direkt davor wird ebenfalls verwendet.

Wenn die eingestellte Knotenadresse gerade ist: Die Knotenadresse mit der Nummer direkt danach wird ebenfalls verwendet.

Wenn z. B. die Knotenadresse 5 für das Feldbusmodul (eine Art Remote) auf 16 Punkte eingestellt ist, wird die Knotenadresse 4 ebenfalls für das Feldbusmodul verwendet.

# **6 Einstellungen (Fortsetzung)**

- Wenn bei der Hauptmodul CQM1 ein 8-Punkte-Remote im 4-Punkte-Modus angeschlossen ist, wird davon ausgegangen, dass der Remote Punkte für 2 Remotes belegt, und die Knotenadresse direkt nach der eingestellten Knotenadresse des Remotes wird ebenfalls verwendet. Wenn die Knotenadresse bei einem anderen Remoten dupliziert wird, tritt ein Kommunikationsfehler auf, der es unmöglich macht, die Kommunikation mit CompoBus/S zu starten.
- Im 4-Punkte-Modus ist der 16-Punkte-Remote nicht verfügbar.

Siehe [www.smcworld.com](http://www.smcworld.com/) oder [www.smc.eu](http://www.smc.eu/) für Ihren lokalen Händler/ Vertriebspartner.

# **SMC Corporation**

#### **6.1.2 Einstellung des Knotenadressen-Schalters**

Die Knotenadresse kann mit den Schaltern SW1 bis SW4 eingestellt werden.

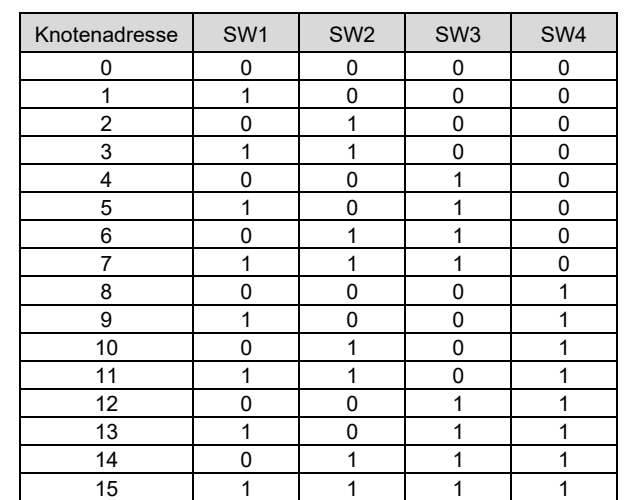

# **6.1.3 Einstellung HOLD/CLEAR**

• Stellen Sie die Reaktion der Ausgänge auf einen Kommunikationsfehler mit dem Schalter SW5 ein. Die werkseitige Einstellung ist CLEAR.

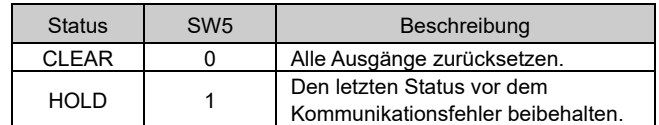

• Der Schalter SW6 muss ausgeschaltet (OFF) bleiben.

### **7 LED-Anzeige**

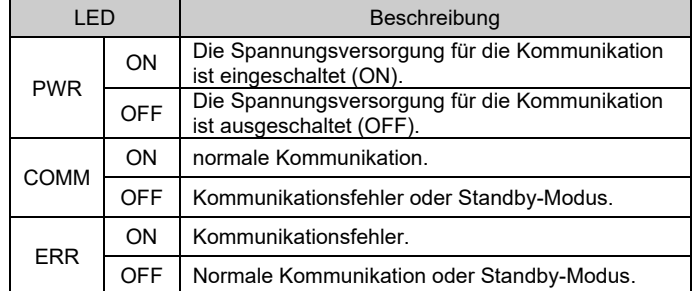

# **8 Bestellschlüssel**

Siehe Katalog oder Betriebsanleitung auf der SMC-Website (URL: [https://www.smcworld.com\)](https://www.smcworld.com/) für den Bestellschlüssel.

#### **9 Außenabmessungen (mm)**

Siehe Katalog oder Betriebsanleitung auf der SMC-Website (URL: [https://www.smcworld.com\)](https://www.smcworld.com/) für Außenabmessungen.

# **10 Wartung**

#### **10.1 Allgemeine Wartung**

**Achtung**

- Die Nichtbeachtung dieser Anweisungen kann Fehlfunktionen des Produkts und Schäden am Gerät oder an der Anlage verursachen.
- Druckluft kann bei nicht sachgerechtem Umgang gefährlich sein. • Wartungsarbeiten an Druckluftsystemen dürfen nur von entsprechend ausgebildetem Personal vorgenommen werden.
- Vor der Durchführung von Wartungsarbeiten muss unbedingt die Spannungsversorgung abgeschaltet und der Betriebsdruck unterbrochen werden. Stellen Sie sicher, dass die Druckluft in die Atmosphäre entlüftet wird.
- Nach der Installation und Wartung kann das Produkt an den Betriebsdruck und die Spannungsversorgung angeschlossen und die entsprechenden Funktions- und Leckagetest durchgeführt werden.
- Wenn elektrische Anschlüsse im Zuge von Wartungsarbeiten beeinträchtigt werden, sicherstellen, dass diese korrekt wieder angeschlossen werden und dass unter Einhaltung der nationalen Vorschriften die entsprechenden Sicherheitsprüfungen durchgeführt werden.
- Nehmen Sie keine Änderungen am Produkt vor.
- Das Produkt darf nicht demontiert werden, es sei denn, die Anweisungen in der Installations- oder Wartungsanleitung erfordern dies.
- Den Betrieb einstellen, wenn das Produkt nicht korrekt funktioniert.

#### **11 Betriebseinschränkungen**

**11.1 Gewährleistung und Haftungsausschluss/Einhaltung von Vorschriften**

Siehe Vorsichtsmaßnahmen zur Handhabung von SMC-Produkten.

#### **12 Entsorgung des Produkts**

Dieses Produkt darf nicht als gewöhnlicher Abfall entsorgt werden. Überprüfen Sie die örtlichen Vorschriften und Richtlinien zur korrekten Entsorgung dieses Produkts, um die Auswirkungen auf die menschliche Gesundheit und die Umwelt zu reduzieren.

# **13 Kontakt**

URL[: https://www.smcworld.com](https://www.smcworld.com/) (Weltweit[\) https://www.smc.eu](https://www.smc.eu/) (Europa) SMC Corporation, 4-14-1, Sotokanda, Chiyoda-ku, Tokyo 101-0021, Japan Die Angaben können ohne vorherige Ankündigung durch den Hersteller geändert werden. © 2021 SMC Corporation Alle Rechte vorbehalten. Vorlage DKP50047-F-085M

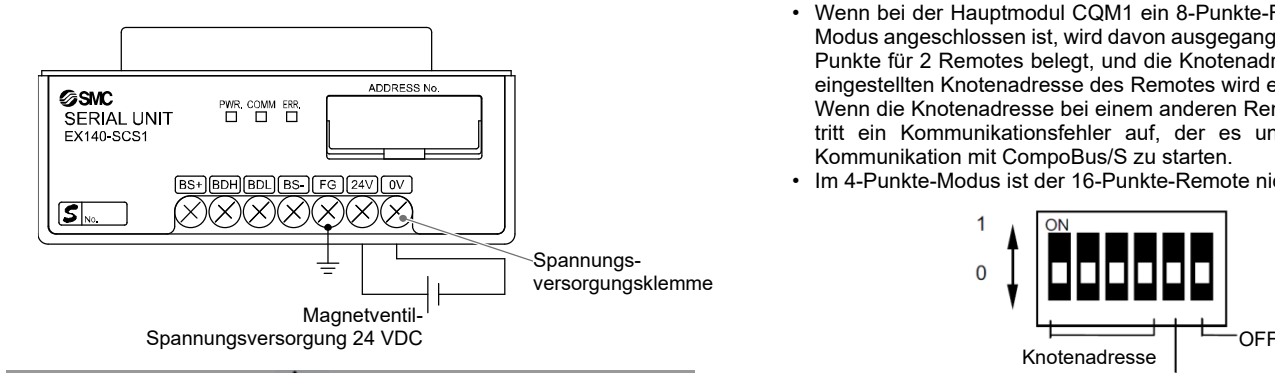

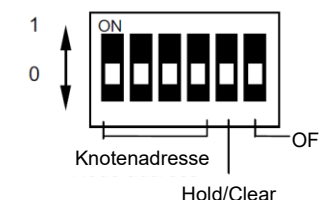

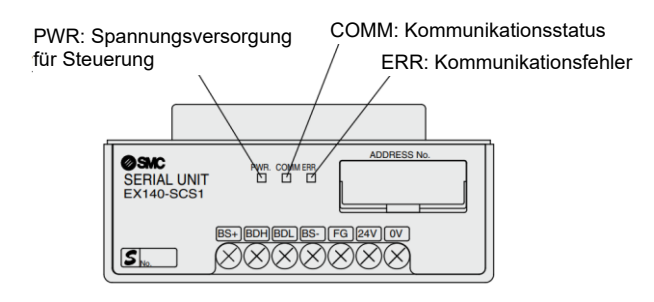